## ATA-IDE INTERFACE FOR MSX2

- Repro Factory -

## **How to prepare an IDE device to use with the ATA-IDE interface.**

1 - Insert the FUNRICE cartridge in a free cartridge slot

2- Connect your IDE Device to the cartridge (HDD, CDROM, ZIP, CF ... ) (Max. 2 devices) 3- Verify master/Slave jumpers on each device, and power the device if necessary.

4 - Switch-on your MSX computer and insert the "Installation floppy disk".

5 - At the boot, you must see your device is recognise. If not, there is a problem, or the device is not compatible.

6 - Once you are on MSXDOS (1) : a:\ Type **IDEFDISK** <Enter>

Or **IDEFDISK /FAT16** <Enter> if you want to use Fat16 features (FAT16.COM driver must be loaded before)

> Fdisk for Sunrise MSX ATA/IDE interface - version #3.1 - (C)2000 CompjoetaniaTNG Slot: 1 ID:Master Type:harddisk Devicename:blueMSX HARD DISK [Tloggle drive<br>[Elxtended drive information] [Q]uit Current number of enabled partitions: 1<br>[Alutogenerate partition table<br>[Rleread partition table<br>[Rleread partition table from medium [W]rite partition table to medium [I]nitialize all ENABLED partitions (logical format)<br>[F]ormat (logical) without partition table [V]iew absolute sectors

7-

Choose "A" to generate 32MB (FAT12) Partitions. Number of partitions will depend of the storage size of your device.

8- Now you must save your partitions. Type "W" then "Y" to confirm.

9- To format partitions, type "I" then "Y" to confirm

10- Type "Q" to quit and come back to MSXDOS. Reset you MSX computer, and go to Basic

11- You must change your current drive to the floppy drive. Depending how many partitions you have. Check the array above. For example If you have 4 Partitions, Floppy drive letter

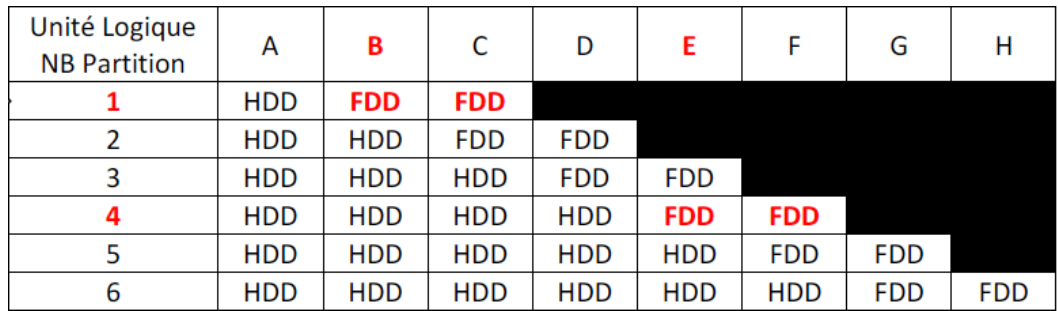

is E:

Type CALL CHDRV("E:") to change current drive

12- Type CALL SYSTEM (The installation floppy disk must stay in the drive)

13 - Type : INST241 <Enter>

14 - Verify you are using the good Drive. If necessary press CTRL + C and restart procedure.

15- Once installation is finished, Reset the Computer. It must start on A:

16- That's all

## **Which device use with the ATA-IDE interface ?**

Any IDE device may works. Hard Drive, CDROM, ZIP, CF Adaptator etc...

In the case you want to use CDROM, plug the IDE-ATA Interface in MSX Slot 1, because the CDROM driver only work with this slot.

The ATA-IDE interface 40 Pins IDE Connector is powered with 5V. So you can use small device without the need of extra power source. This works with Flash Modules, or CF adaptators...